## **1 SonarWiz VacuumDB Utility**

The SonarWiz VacuumDB utility is a small special-purpose utility designed to provide maintenance on the SonarWiz Digitized Features database. This database file is named *FeatureData01.cdf*, and is a part of every SonarWiz project. As features are added and deleted to the database, it can grow quite large in size. The reason for this is that when you select a record for deletion, SonarWiz sets a flag in the database that still allows users to "undelete" that feature if a mistake was made. The SonarWiz VacuumDB utility provides a simple function of permanently deleting all records , which have already been marked for deletion, and compressing the database file size.

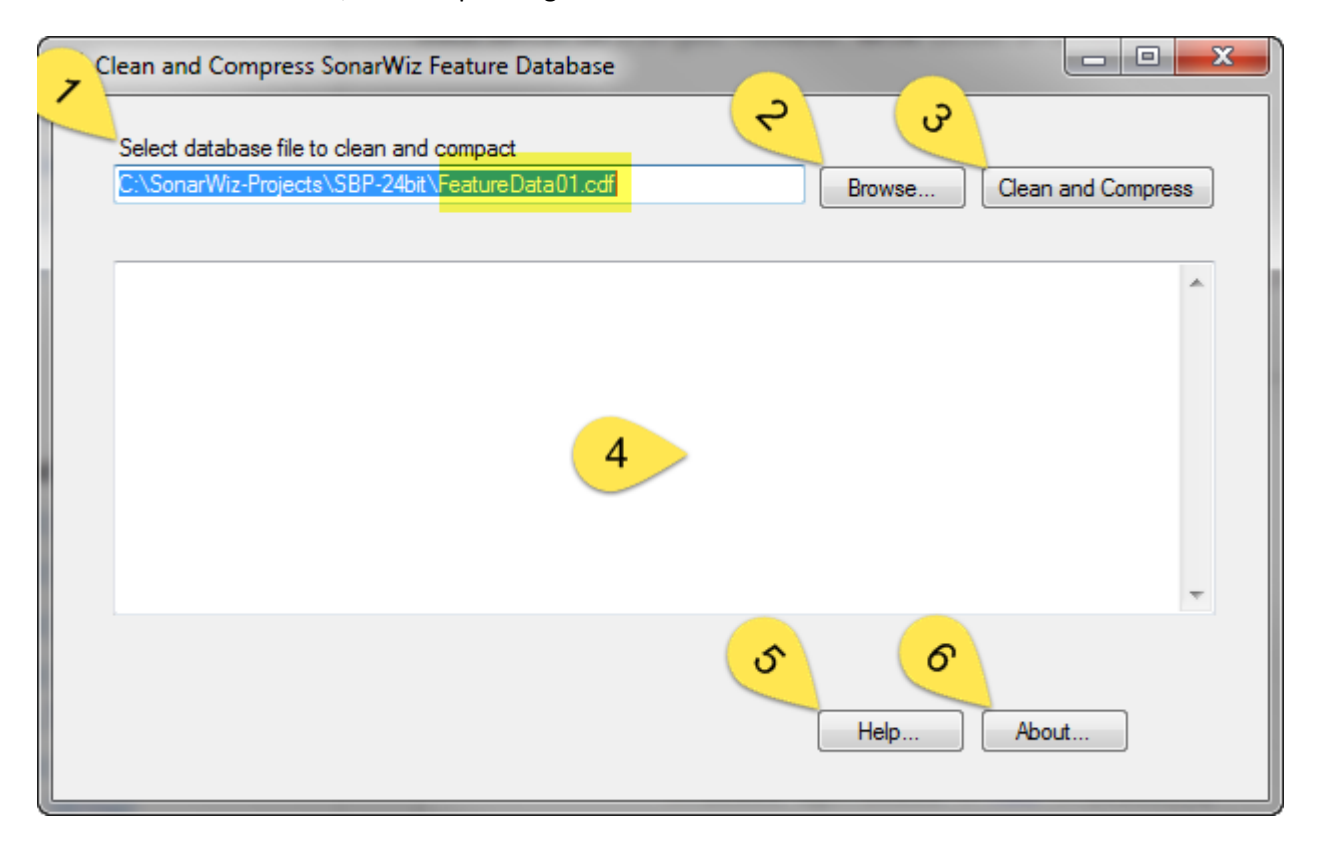

- 1) This is the full path to the SonarWiz Features database file. It is always named *FeatureData01.cdf* and is located in the root of your SonarWiz project folder.
- 2) The Browse button provides a means of navigating to the location of your *FeatureData01.cdf* file.
- 3) The Clean and Compress button starts the process of cleaning and compressing the database.
- 4) Status and error messages appear in the main text box of the utility window.
- 5) Help is used to launch this PDF Help File.
- 6) Displays the version and copyright information about this utility.

Once you have selected a valid file, press the *Clean and Compress* button to actually begin the process. At that point, the window controls will change as shown below.

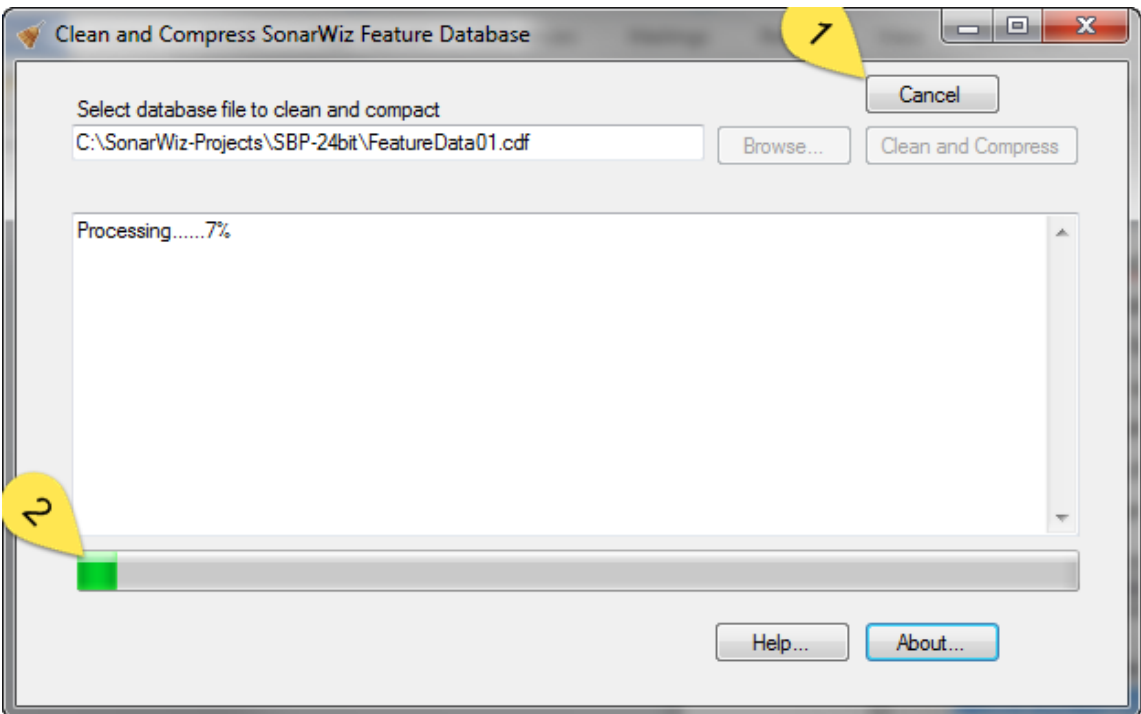

- 1) The Cancel button will appear to allow you to interrupt the processing of the database file.
- 2) A progress bar will appear showing the progress of the cleaning and compression process.

When the process is complete, a message will be displayed in the main window like this:

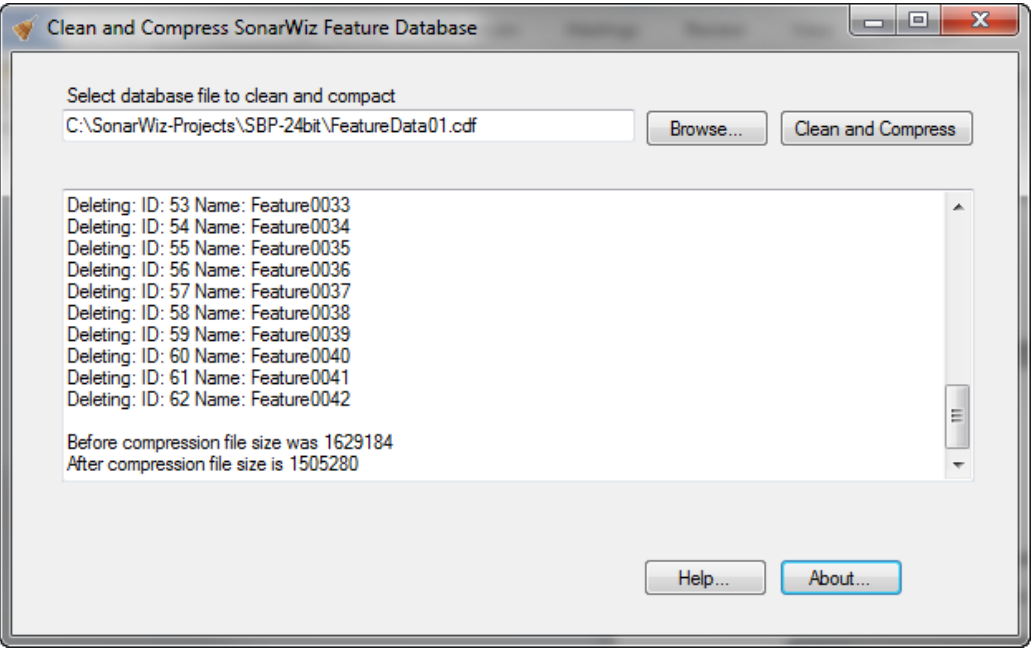